**ЗАВДАННЯ №3. Апроксимування емпіричних даних функцією двох змінних засобами табличного редактора (зокрема, MS Excel) і за допомогою системи комп'ютерної алгебри (зокрема, Maple)**

### **§1 Завдання для виконання і варіанти практичного завдання №2**

Методом найменших квадратів побудувати апроксимуючі залежності  $z = a_0 + a_1 x + a_2 y$  для функції, що задана таблично (див. табл. 2.1).

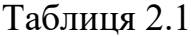

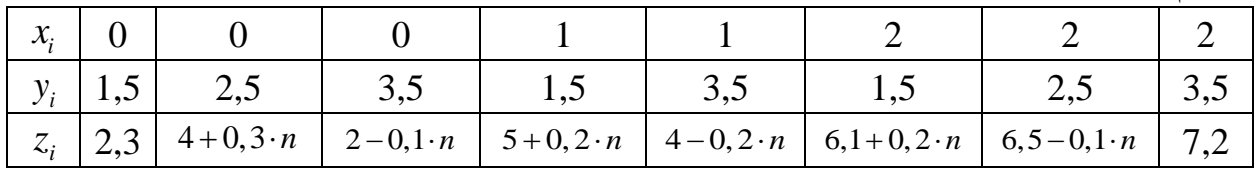

Знайти

1) квадратичне відхилення,

2) значення функції у точці  $(x; y) = (1.5; 3)$ .

Тут *n* – номер варіанту.

## **§2 Методичні рекомендації до виконання практичного завдання №2**

**Задача 2.1** Розв'язати задачу, запропоновану в ПЗ 2 відповідно до таблиці з ланими

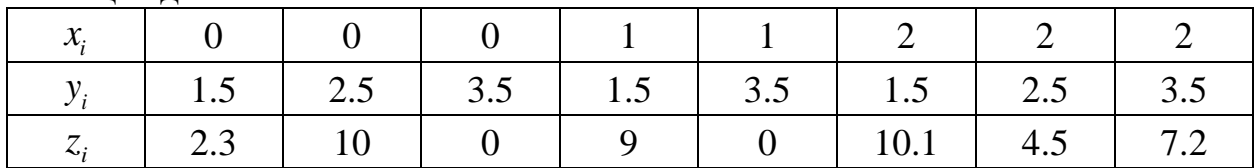

## **Розв'язання.**

### **Реалізація ПЗ 2 у табличному процесорі MS Excel.**

Розв'яжемо ту саму задачу, що і вище, при *n* = 20 . Викладений в теоретичній частині алгоритм розв'язання даної задачі, аналогічний до ІІ способу випадку функції однієї змінної. Вносимо дані до таблиці (див. рис. 2.1). Дії над матрицями виконуємо згідно з формулою (2.7). Відповідні дії підписано на рис. 2.1.

після отримання коефіцієнтів  $a_{0}, a_{1}, a_{2}$  лінійної функції  $z = a_{0} + a_{1}x + a_{2}y$ обчислюємо **квадратичне відхилення (**див. діапазон B32:G40 на рис. 2.1). Формули, що відповідають коміркам E33, F33 таблиці розрахунку, винесено поруч з таблицею. В комірки Е34:F40 формули копіюються за допомогою маркера заповнювача.

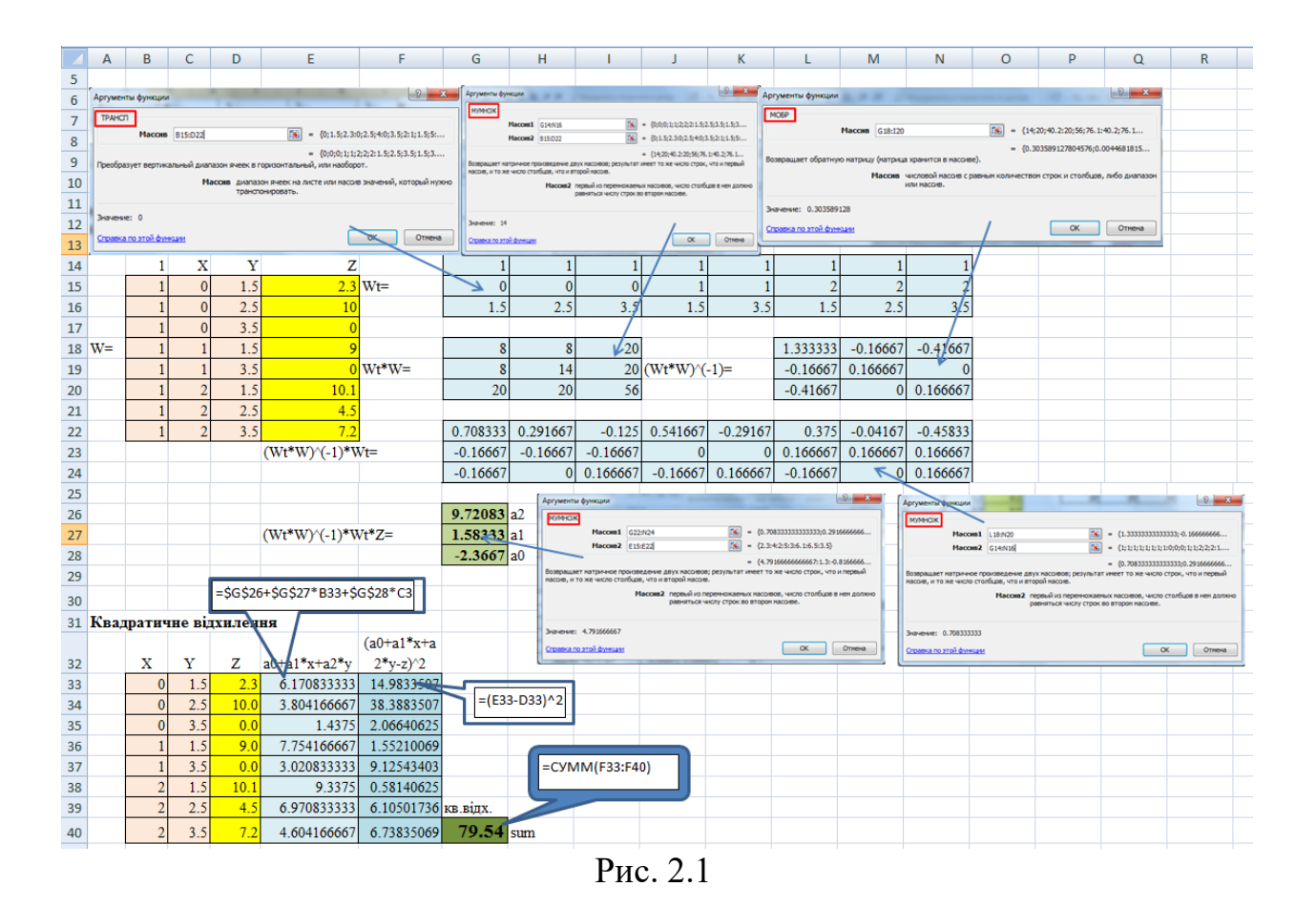

# **Реалізація ПЗ 2 в системі комп'ютерної алгебри Maple**

- 1. Вносимо дані, що підлягають апроксимації:
	- **>**
	- $> X := [0, 0, 0, 1, 1, 2, 2, 2]$ :
	- $> Y := [1.5, 2.5, 3.5, 1.5, 3.5, 1.5, 2.5, 3.5]$
	- $\geq Z := [2.3, 10.0, 0., 9.0, 0., 10.1, 4.5, 7.2]$
- 2. Квадратичне відхилення зручно записати у вигляді
	- Q:=sum( $(a[0]+a[1]*X[j]+a[2]*Y[j]-Z[j]$ )^2, j=1..8);
- 3. Утворення системи і пошук її розв'язку реалізується аналогічно ПЗ 1.
- 4. Якщо після отримання розв'язку системи буде застосовано оператор assign, то квадратичне відхилення набуде числового значення.
- 5. Шукана функція матиме вигляд  $z=a[0]+a[1]*x+a[2]*y$ .

Обидві реалізації (в MS Excel і вМарle) дають однаковий результат.<br>Значення отриманої апроксимуючої функції<br> $z = 9.720833333 + 1.5833333333 \times -2.366666667 \ y$ Значення отриманої апроксимуючої функції

в точці (*x*; *y*) = (1.5; 3) дорівнює 4.995833329.

За бажанням можете побудувати графік знайденої площини разом з точками, що підлягали апроксимуванню, наприклад так, як це показана на рис. 2.2.

З рис. 2.2 видно, що сума квадратів відстаней від заданих точок до площини вздовж напрямків, паралельних осі аплікат, є значною. Це дає

візуальне підтвердження причини такого значення квадратичного відхилення як  $Q \approx 79.54$ .

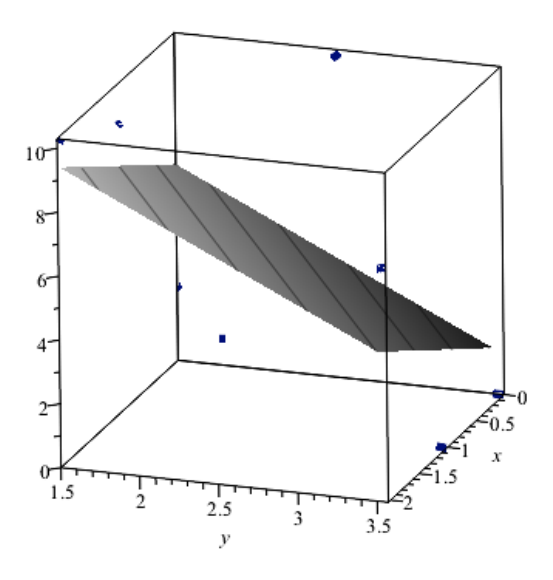

Рис. 2.2